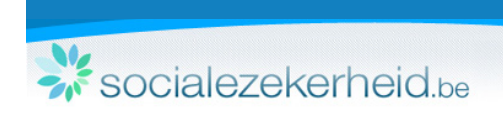

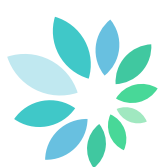

## **Hoe uw Dimona doen?**

Om het laatste Dimona-nieuws te kunnen raadplegen, overloopt u volgende technische informatie : [https://www.socialsecurity.be/site\\_nl/employer/applics/dimona\\_new/documents/pdf/Release\\_Note\\_N.pdf](https://www.socialsecurity.be/site_nl/employer/applics/dimona_new/documents/pdf/Release_Note_N.pdf)

### **De beveiligde onlinedienst Dimona**

#### De voordelen:

- de identificatiegegevens van de werkgever zijn vooraf ingevuld, en dus volledig juist
- uw personeelsbestand wordt onmiddellijk aangepast, behalve wanneer er nog een bijkomende identificatie van de werknemer moet gedaan worden.
- u kunt ervoor kiezen om niet-beveiligde kanalen uit te sluiten zodat in uw bestanden enkel correcte en gevalideerde gegevens opgenomen zijn. (belangrijk voor eventueel hergebruik in uw administratie).

### Nuttige functionaliteiten:

- de Dimona New bevat een reeks functionaliteiten in de beveiligde omgeving die het beheer van uw RSZ-administratie vereenvoudigt, zoals
- een aangifte Multi-Dimona doen,
- een nieuwe werknemer toevoegen,
- uw personeelsbestand beheren.
- een werknemer opzoeken,
- een aangifte opzoeken en
- uw aangiften in verwerking consulteren.
- u hebt ook de mogelijkheid de modus van uw aangiftes te bepalen (beveiligd, niet-beveiligd)

#### Hoe doen?

Uiteraard moet u zich eerst inloggen, zodat u zichzelf als werkgever niet meer hoeft te identificeren, vervolgens:

**1. identificeer de werknemer** 

Door het INSZ-nr in te geven. Indien u niet over deze gegevens beschikt, dan vult u de identificatiegegevens in.

- **2. geef bijkomende informatie betreffende de werknemer:**
	- het Paritair Comité waartoe deze behoort.
	- duid het werknemerstype aan.

#### **3. geef aan wanneer de werknemer zal werken:**

U deelt de begindatum mee en - indien al gekend - ook de einddatum. Voor gelegenheidswerknemers moet het begin- en einduur eveneens meegedeeld worden.

**4. bekijk het overzicht van de aangifte en bevestig**

Controleer de ingevulde gegevens en verbeter indien nodig. U kunt in het vak "referentie" zelf nuttige informatie toevoegen.

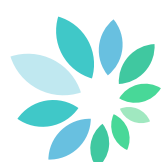

#### Hoe werkt het "Beheer van het personeelsbestand"?

Via het personeelsbestand kunt u:

- een periode toevoegen,
- een bestaande periode wijzigen door de begin- en/of einddatum aan te passen,
- een bestaande periode afsluiten door het opgeven van een einddatum,
- een bestaande periode annuleren, zodat deze geschrapt wordt in de lijst.

#### Hoe wijzigt u een periode via het personeelsbestand?

Via het personeelsbestand kunt u de bestaande aangiften wijzigen wanneer een werknemer bijvoorbeeld één dag vroeger begint dan voorzien.

**Hoe doet u een Dimona-aangifte voor meerdere werknemers?**

Via Multi-Dimona kunt u voor meerdere werknemers tegelijkertijd een periode toevoegen of een periode wijzigen.

#### **Hoe geeft u een dagaangifte van een gelegenheidswerknemer aan via de kalenderfunctie?**

Voor de aangifte van gelegenheidswerknemers in de land-, tuin- en horecasector bestaat er een nieuwe functie om de data en de uren van tewerkstelling in te geven. Via een ingebouwde kalender kan u eenvoudig aanduiden op welke dagen en uren de werknemer bij u werkt.

**Welke informatie vindt u in het luik "Aangifte"?**

Via het tabblad "Aangifte" kunt u een aangifte opzoeken op basis van de aangiftegegevens of op basis van de gegevens van de werknemer.

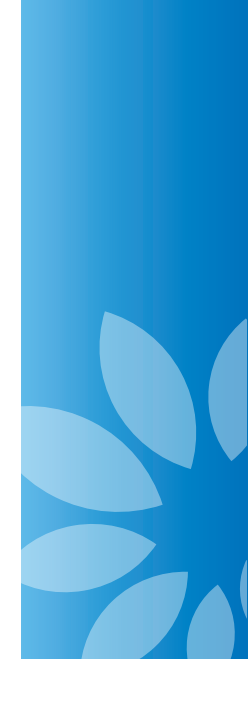

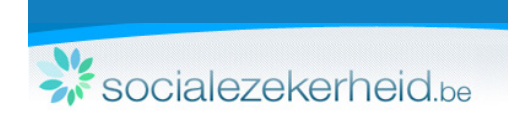

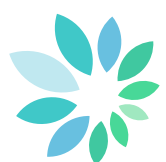

# **Hoe krijgt u toegang tot de online help?**

Online help is beschikbaar om u te helpen navigeren. Om de help te openen, hebt u twee mogelijkheden:

#### 1. Klik op "Help"

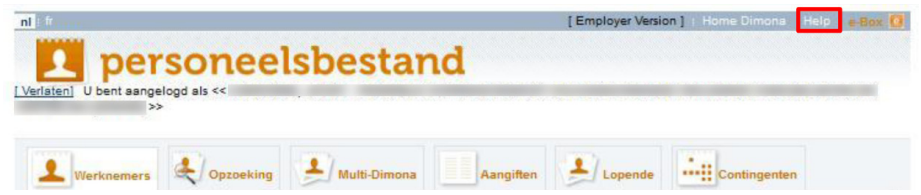

Er verschijnt een nieuw venster. Via het hoofdnavigatiemenu heeft u de mogelijkheid om de onderwerpen per thema te raadplegen of om iets op te zoeken.

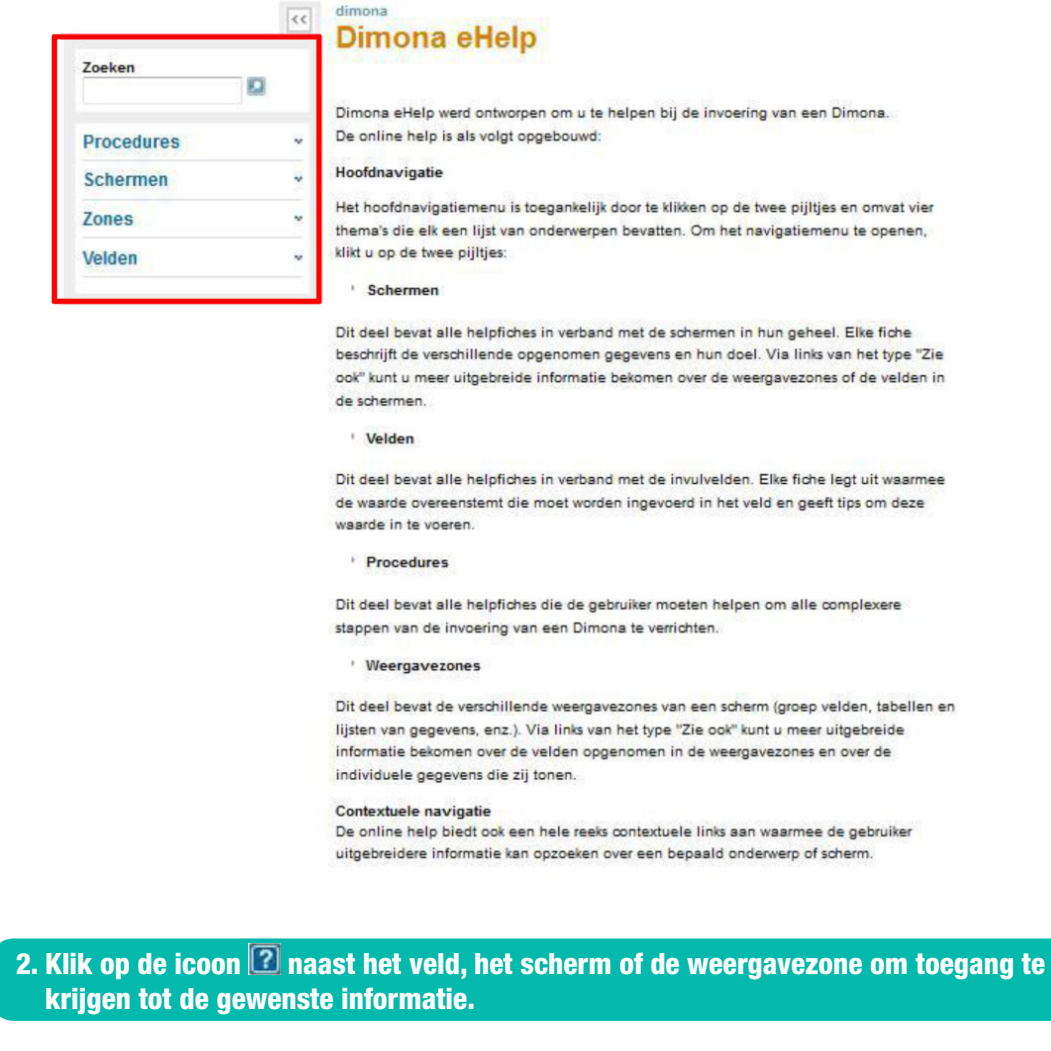

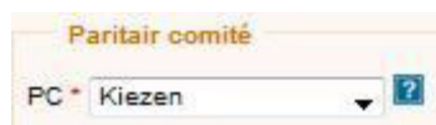

Om terug te keren naar het hoofdscherm, klikt u op het venster van de onlinedienst in de taakbalk.